# SLRをサポートする製品の識別方法

#### 内容

はじめに 前提条件 SLRをサポートする製品の特定 (「トラブルシューティング」) 関連情報

### はじめに

この記事では、特定のライセンス予約(SLR)をサポートする製品を特定するプロセスについて説 明します。

### 前提条件

ありません。

#### SLRをサポートする製品の特定

ステップ 1:

[Cisco Smart Licensing](https://www.cisco.com/c/ja_jp/products/software/smart-accounts/software-licensing.html)ページに移動し[、Smart Licensing Enabled Product Families](https://www.cisco.com/c/ja_jp/products/software/smart-accounts/software-licensing.html)をクリックし ます。

ステップの結果:システムは自動的にスマートライセンス機能ロードマップファイルをコンピュ ータにダウンロードします。

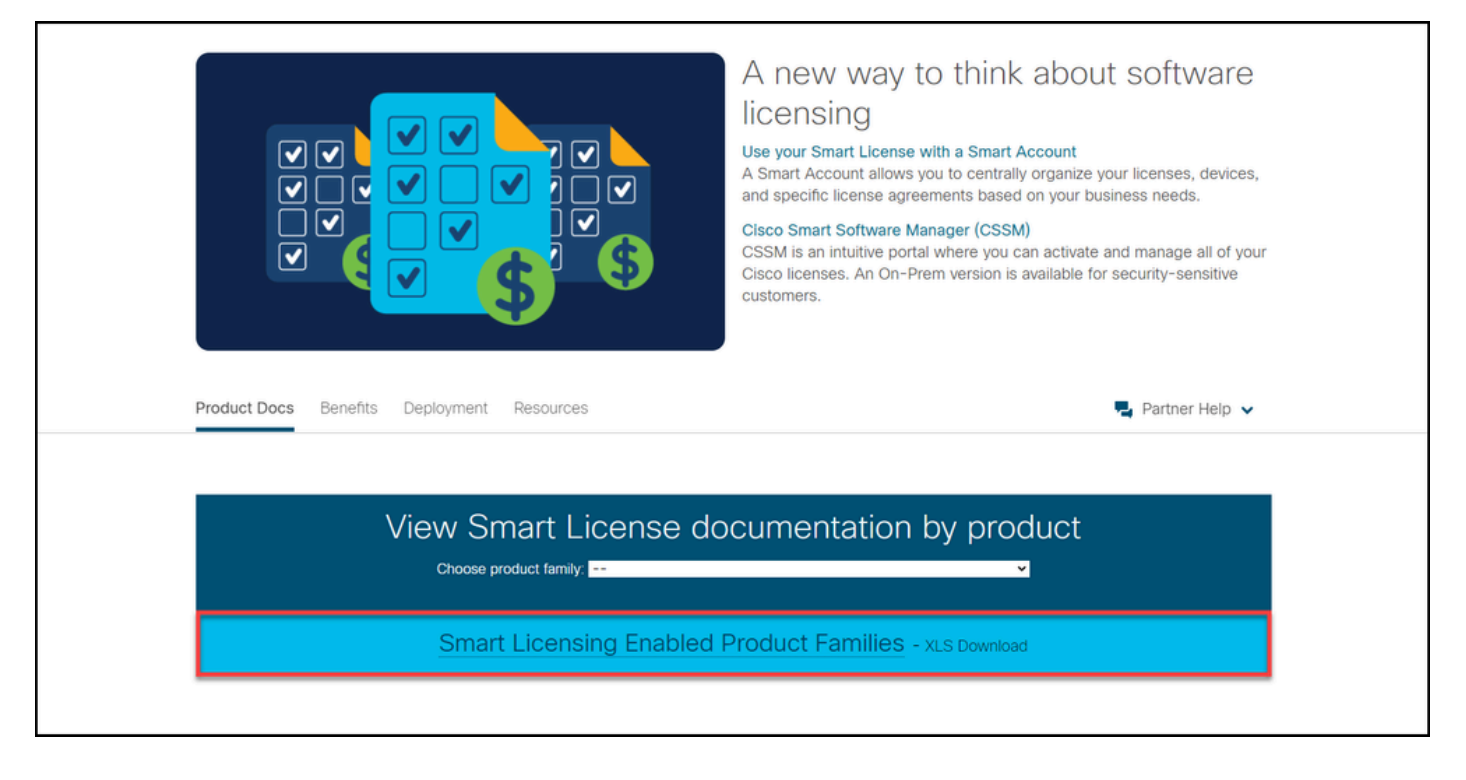

#### ステップ 2:

Smart Licensing Feature Roadmapファイルを開き、SLR列またはSLR Factory Pre-Install列を見 つけて、特定のライセンス予約を実行する必要がある製品がこの機能をサポートするかどうかを 確認します。サポートされているオペレーティングシステム(OS)のバージョンも確認してくださ い。

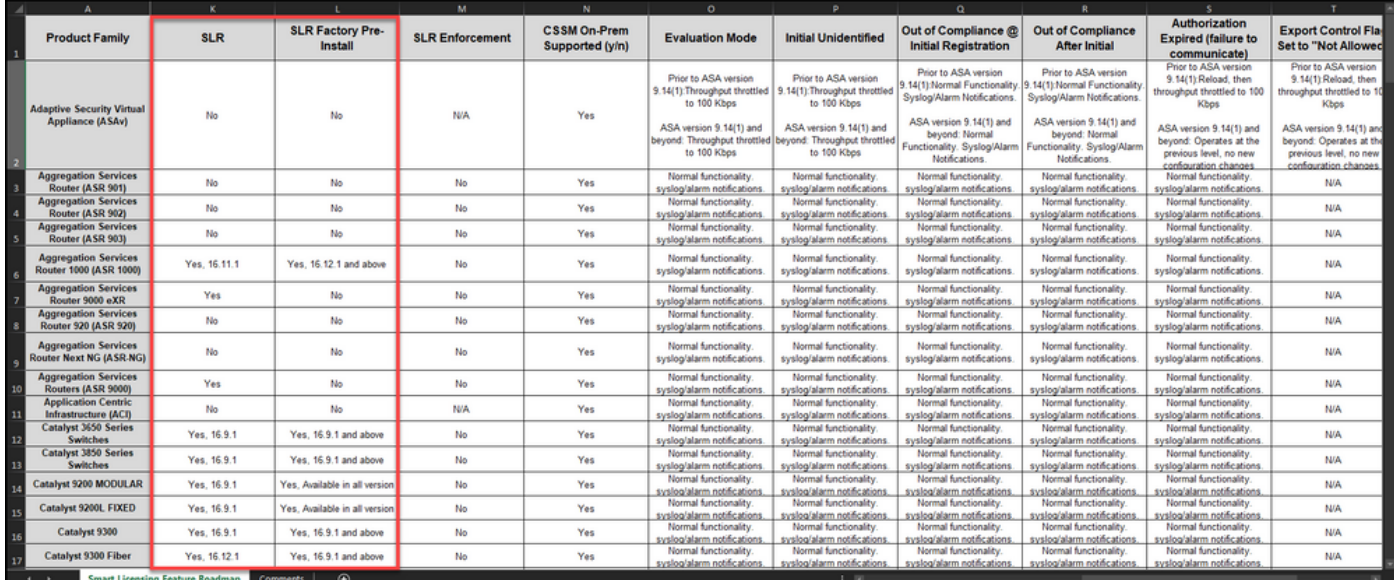

# (「トラブルシューティング」)

SLRをサポートする製品を特定するプロセスで問題が発生した場合は[、Support Case](https://mycase.cloudapps.cisco.com/case) [Manager\(SCM\)](https://mycase.cloudapps.cisco.com/case)でケースをオープンします。

## 関連情報

[スマートアカウントで工場出荷時のSLRを有効にする方法](/content/en/us/support/docs/licensing/common-licensing-issues/how-to/lic217538-how-to-enable-factory-preinstalled-slr-o.html?dtid=osscdc000283)

[スマートアカウントでSLRが有効になっていることを確認する方法](/content/en/us/support/docs/licensing/common-licensing-issues/how-to/lic217540-how-to-identify-that-the-smart-account-i.html?dtid=osscdc000283)

[リザベーションリクエストコードの取得方法](https://www.cisco.com/c/ja_jp/support/docs/licensing/common-licensing-issues/how-to/lic217541-how-to-obtain-the-reservation-request-co.html?dtid=osscdc000283)

[デバイスに認証コードをインストールする方法](https://www.cisco.com/c/ja_jp/support/docs/licensing/common-licensing-issues/how-to/lic217542-how-to-install-the-authorization-code-on.html?dtid=osscdc000283)

[ライセンスの予約方法\(SLR\)](https://www.cisco.com/c/ja_jp/support/docs/licensing/common-licensing-issues/how-to/lic217543-how-to-reserve-licenses-slr.html?dtid=osscdc000283)

[ライセンス予約\(SLR\)の更新方法](/content/en/us/support/docs/licensing/common-licensing-issues/how-to/lic217545-how-to-update-the-license-reservation-s.html?dtid=osscdc000283)

[製品インスタンス\(SLR\)の転送方法](/content/en/us/support/docs/licensing/common-licensing-issues/how-to/lic217544-how-to-transfer-a-product-instance-slr.html?dtid=osscdc000283)

[仮想アカウント間でライセンスを転送する方法\(SLR\)](/content/en/us/support/docs/licensing/common-licensing-issues/how-to/lic217548-how-to-transfer-licenses-between-virtual.html?dtid=osscdc000283)

[障害が発生した製品\(SLR\)からライセンスをリホストする方法](https://www.cisco.com/c/ja_jp/support/docs/licensing/common-licensing-issues/how-to/lic217547-how-to-rehost-licenses-from-a-failed-pro.html?dtid=osscdc000283)

[リザベーションリターンコードの取得方法](https://www.cisco.com/c/ja_jp/support/docs/licensing/common-licensing-issues/how-to/lic217546-how-to-obtain-the-reservation-return-cod.html?dtid=osscdc000283)

[製品インスタンス\(SLR\)の削除方法](https://www.cisco.com/c/ja_jp/support/docs/licensing/common-licensing-issues/how-to/lic217549-how-to-remove-a-product-instance-slr.html?dtid=osscdc000283)

翻訳について

シスコは世界中のユーザにそれぞれの言語でサポート コンテンツを提供するために、機械と人に よる翻訳を組み合わせて、本ドキュメントを翻訳しています。ただし、最高度の機械翻訳であっ ても、専門家による翻訳のような正確性は確保されません。シスコは、これら翻訳の正確性につ いて法的責任を負いません。原典である英語版(リンクからアクセス可能)もあわせて参照する ことを推奨します。